**Repositorio Digital USM https://repositorio.usm.cl**

Tesis USM TESIS de Técnico Universitario de acceso ABIERTO

2022

# Sistema web para la gestión de reservas de canchas "Re-Ca"

### REYES LOBOS, CHRISTOPHER SEBASTIÁN

https://hdl.handle.net/11673/53064 Repositorio Digital USM, UNIVERSIDAD TECNICA FEDERICO SANTA MARIA

## UNIVERSIDAD TÉCNICA FEDERICO SANTA MARÍA SEDE CONCEPCIÓN - REY BALDUINO DE BÉLGICA DEPARTAMENTO DE ELECTRÓNICA E INFORMÁTICA

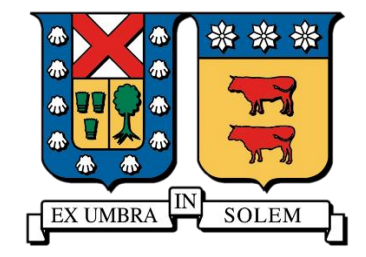

### **Sistema web para la gestión de reservas de canchas "Re-Ca"**

### TRABAJO DE TITULACION PARA OPTAR AL TÍTULO DE TÉCNICO UNIVERSITARIO EN INFORMÁTICA

**Alumno:**

Christopher Reyes Lobos

### **Profesor guía:**

Jorge Urrutia Delucchi

20 de enero 2022

## Resumen

<span id="page-2-0"></span>El tema abordado en el presente documento tiene como objetivo diseñar una plataforma web la cual optimizará el proceso de reserva de canchas en los centros deportivos, con la finalidad especifica de disminuir el tiempo que tiene el proceso de reserva tanto para el cliente como para la persona encargada de gestionar las reservas, también tener un claro registro de todas las reservas registradas.

Para llevar a cabo este proyecto se consultó sobre el proceso de reserva a varias personas encargadas de gestionar reservas en centros deportivos los cuales no contaban con ningún tipo de sistema web ni aplicación, de esta forma se logró tener una visión más clara del proceso real que implementan los centros deportivos que no cuentan con estas tecnologías.

# Abstrac

<span id="page-3-0"></span>The topic addressed in this document aims to design a web platform which will optimize the reservation process of courts in sports centers, with the specific purpose of reducing the time that the reservation process has for both the client and the person. responsible for managing reservations, also have a clear record of all reservations recorded.

To carry out this project, several people in charge of managing reservations in sports centers were consulted on the reservation process, which did not have any type of web system or application, in this way it was possible to have a clearer vision of the real process that implemented by sports centers that do not have these technologies.

# Índice

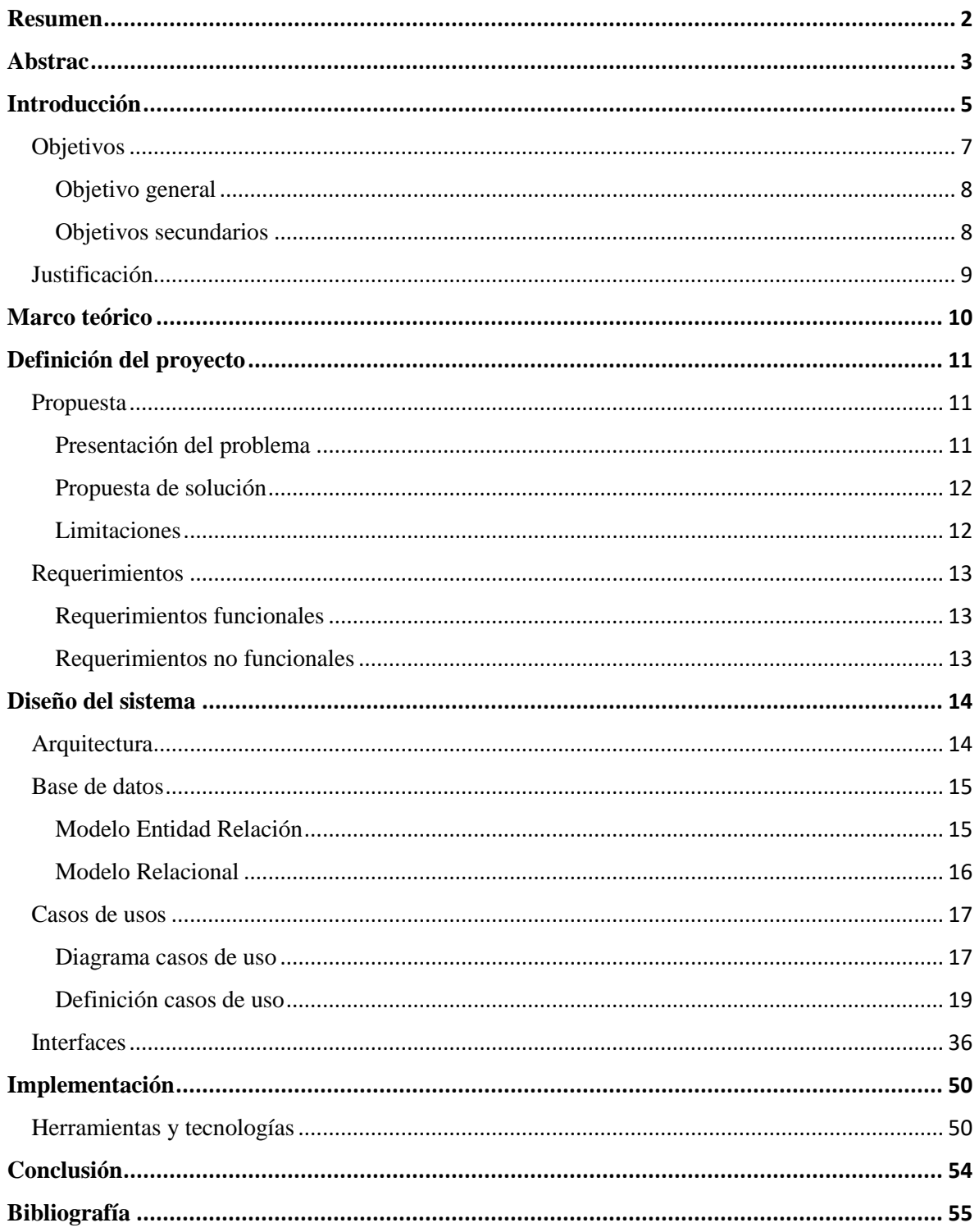

# Índice de diagramas

<span id="page-5-0"></span>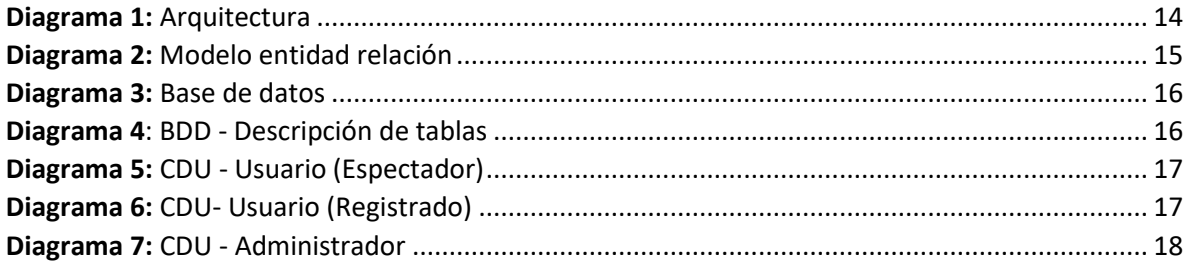

## Índice de tablas

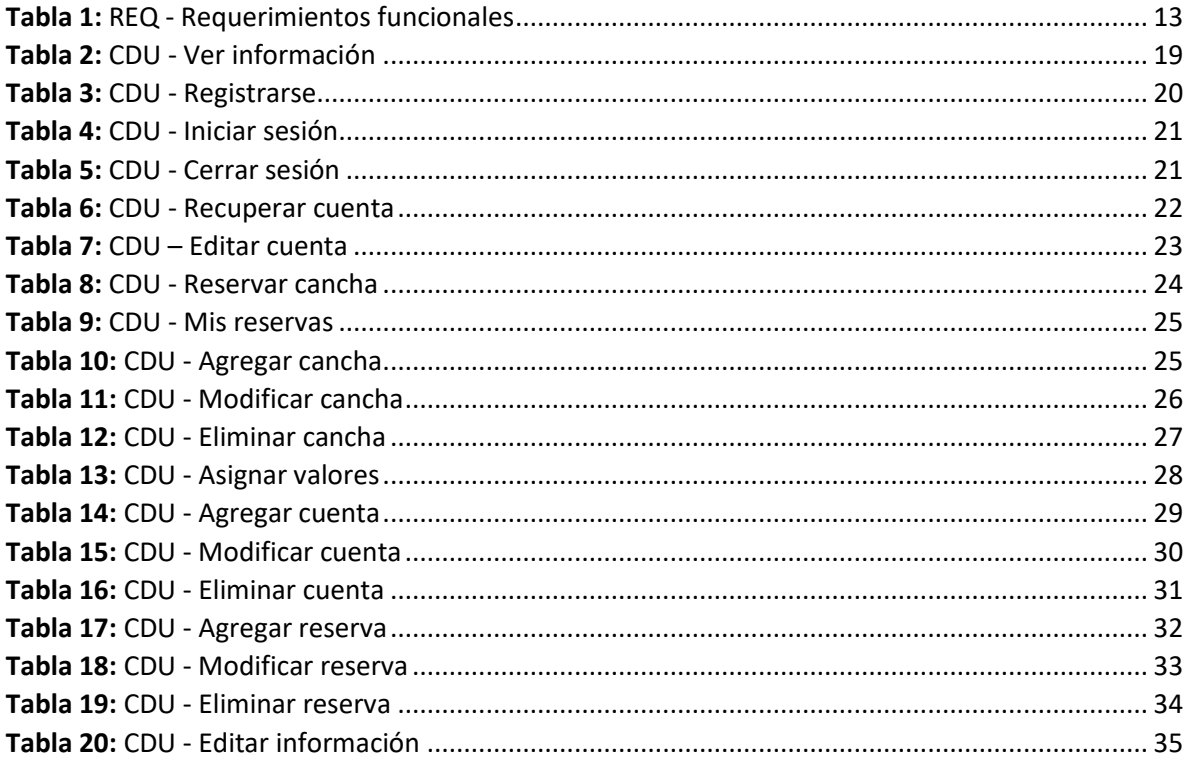

# Índice de interfaces

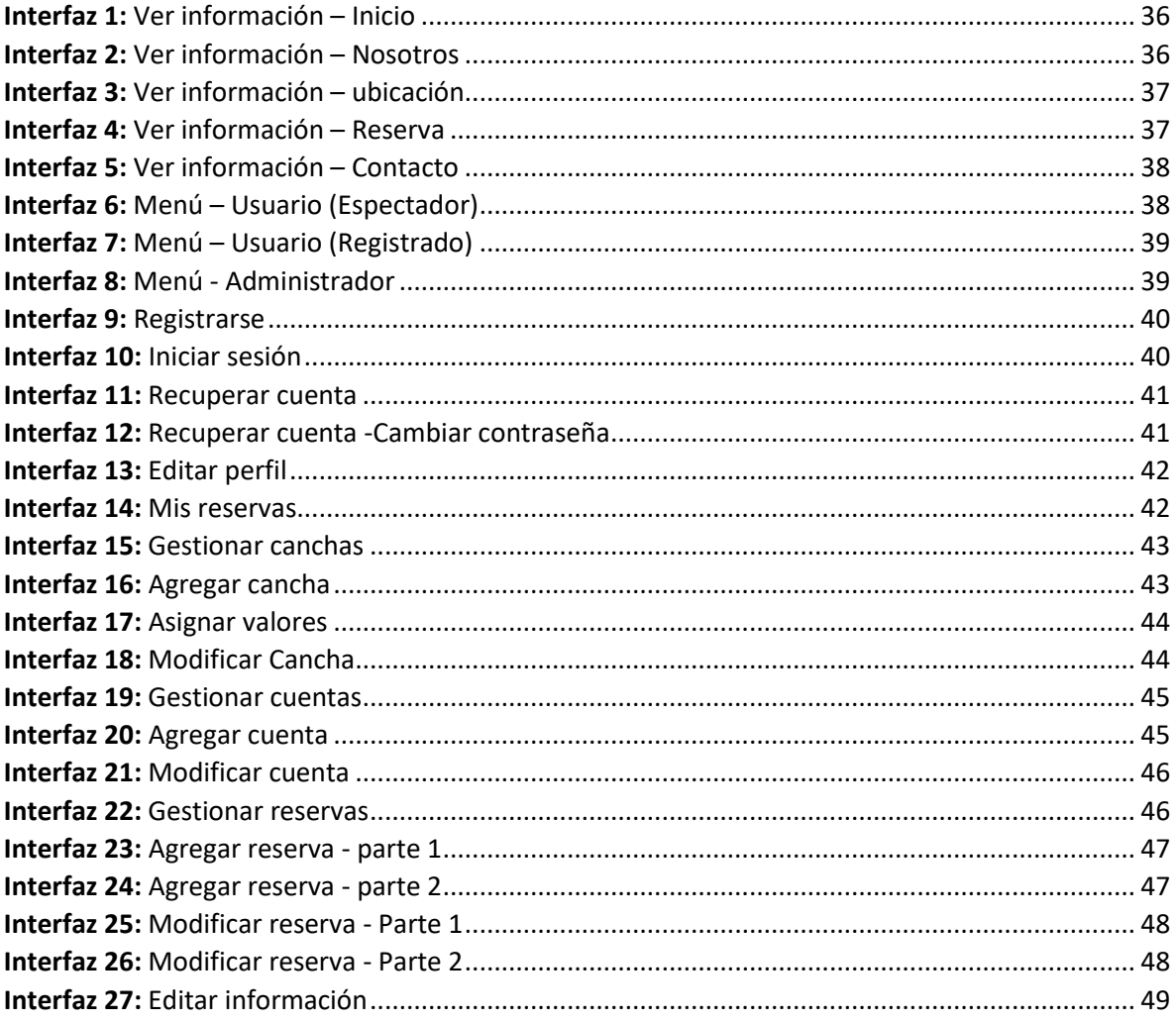

# Introducción

El deporte es una actividad esencial para todas las personas que deseen tener una vida saludable, nos ayudar a recrear la mente para poder enfocarnos en nuestros objetivos personales, esta es una de las razones por las que muchas personas y empresas deciden invertir en canchas deportivas, también teniendo en cuenta que no necesariamente necesitan una inversión extremadamente alta para poder lograr tener una gran rentabilidad.

Actualmente la tecnología se ha extendido en casi todos los ámbitos posibles, hoy en día las personas buscan primero los productos por internet y después van a la tienda a comprarlo, o simplemente lo compran de forma online, esto les permite asegurarse de que hay stock y ahorrar tiempo. Es por esta razón que las empresas que cuentan con una aplicación o página web la cual les permite ofrecer sus productos o servicios tienen una gran ventaja sobre las que no tienen estas tecnologías.

Este plan de negocio consiste en la creación de una estructura base para un sistema el cual tiene como objetivo principal la función de automatizar de la generación de reservas en centros deportivos, esta función se considera como la más básica que se necesita en este ámbito.

### <span id="page-7-0"></span>Objetivos

### <span id="page-8-0"></span>Objetivo general

El objetivo principal de este análisis es obtener la estructura e identificar los procesos necesarios para implementar una plataforma web que asistirá al administrador de un centro deportivo en el proceso de generación de reservas de canchas deportivas.

### <span id="page-8-1"></span>Objetivos secundarios

- Identificar procesos de reserva que existen actualmente en los centros deportivos que no cuentan con un sistema de gestión de reservas, de esta forma se tendrá una visión más clara del proceso que se quiere automatizar.
- Diseñar una interfaz limpia e intuitiva, para que los usuarios puedan generar sus reservas de forma fácil y rápida.
- Diseñar un modelo de datos que permita almacenar todos los datos requeridos para la generación de reservas
- Se estudiarán y analizarán las herramientas y tecnologías para el desarrollo de plataformas web, esto nos permitirá escoger la mejor opción para desarrollar la plataforma de forma rápida y eficaz.

### Justificación

<span id="page-9-0"></span>Actualmente en chile existen muchos centros deportivos, y varios de ellos incorporan una plataforma web o aplicación para gestionar sus servicios, sin embargo, también hay un gran porcentaje de centros deportivos que no implementa esta tecnología, esto puede suceder porque quizás el dueño no tiene el capital suficiente para invertir en el desarrollo de una aplicación, o quizás la aplicación que le ofrecieron no se adaptaba a sus necesidades o simplemente no lo había pensado.

La plataforma web para la gestión de reservas de canchas será un producto base al cual se le cambiarán los atributos de acuerdo al centro deportivo que lo solicita, esto permitirá poder ofrecer el mismo producto a diferentes clientes sin la necesidad de volver a tener que desarrollar el producto desde cero.

Un producto el cual se puede vender más de una vez sin la necesidad de volver a desarrollarlo genera una gran rentabilidad, incluyendo que se pueden agregar funcionalidades ya analizadas e incluso funcionalidades personalizadas solicitadas por el cliente, esto dependiendo de su presupuesto y tiempo.

# Marco teórico

### <span id="page-10-0"></span>Desarrollo web

El desarrollo web hace referencia a la construcción y mantenimiento de un sistema informático el cual se despliega a través de la web, permitiendo a sus usuarios poder acceder a este, a través de cualquier dispositivo con conexión a internet, sin problemas de compatibilidad con el sistema operativo, o largos procesos de instalación.

#### Diseño web

El diseño web hace referencia a la disciplina que se dedica diseñar y desarrollar la apariencia externa de la página web, es decir la parte con la cual interactúa el usuario. Esto implica que el diseño estético de la página estará enfocado en mejorar la experiencia del usuario.

#### Base de datos

Las bases de datos son una parte fundamental en todos los sistemas informáticos, estas son las encargadas de almacenar la información, estas corresponden a colecciones de datos interrelacionados entre sí. Las bases de datos se ocupan constantemente, ya sea para almacenar los mensajes de texto de una aplicación o para almacenar la cantidad de dinero que tienes en tu cuenta bancaria.

#### Casos de usos

Un caso de uso es una herramienta que define una serie de acciones que resultan en un valor observable. Los casos de uso proporcionan una estructura para expresar los requisitos funcionales en el contexto de los procesos y sistemas comerciales. Un diagrama de caso de uso es una descripción grafica de las actividades que deberá realizar alguien o algo para llevar a cabo algún proceso, generalmente es llamado "Actor".

# <span id="page-11-0"></span>Definición del proyecto

### Propuesta

#### <span id="page-11-2"></span><span id="page-11-1"></span>Presentación del problema

Analizaremos el proceso de reserva más común:

- 1- Un cliente llama al centro deportivo para consultar las horas disponibles.
- 2- El administrador accede al registro de reservas y le comenta al cliente las horas disponibles.
- 3- El cliente solicita una hora y entrega sus datos al administrador.
- 4- El administrador registra una nueva reserva asociada a los datos del cliente.

En este proceso pueden suceder varios factores por los cuales no se podría llevar a cabo la venta de la reserva o por los cuales la experiencia del cliente y administrador podría no ser muy buena. Uno de los más comunes por ejemplo es que el administrador esté ocupado y no pueda contestar el teléfono, esto podría provocar que el cliente busque otro lugar para reservar haciendo perder al centro deportivo una venta, otro factor el cual podría hacer que la experiencia del cliente y administrador no sea muy buena, es cuando el cliente solicita consultar las horas disponibles, ya que el administrador deberá comunicar una por una y si el cliente no tiene claro el día y hora en la cual desea reservar podría concluir solo en una pérdida de tiempo.

Para que todo este proceso fluya correctamente es necesario que el administrador este constantemente atento a su teléfono o al medio por el cual se comunica y que también tenga los horarios disponibles siempre a su disposición.

### <span id="page-12-0"></span>Propuesta de solución

La solución planteada es optimizar el proceso de reserva, para ello se desarrollará un sistema web el cual permitirá al usuario consultar la información de las canchas y horas disponibles de manera inmediata, también podrá registrase en la plataforma web para generar una reserva por el lapso de una hora en el horario que más le acomode, todo esto sin la gestión de un administrador.

El administrador podrá consultar y gestionar las reservas generadas por los usuarios, también podrá gestionar las canchas registradas y las cuentas de usuario.

En la página principal de la plataforma web se podrá ver la información del centro deportivo, su ubicación y la información de contacto.

### <span id="page-12-1"></span>Limitaciones

- El sistema no incluirá pasarelas de pago por lo que no se podrán realizar pagos en la generación de reservas.
- El sistema no generará archivos con los registros de reservas como por ejemplo un archivo Excel.
- Para utilizar el sistema será necesario tener acceso a internet.

### Requerimientos

### <span id="page-13-1"></span><span id="page-13-0"></span>Requerimientos funcionales

| <b>Nombre</b>            | Objetivo                                                                                                    |
|--------------------------|----------------------------------------------------------------------------------------------------|
| Ver Información          | Permite al cliente ver la información del centro<br>deportivo.                                                |
| Registrarse              | Permite al cliente registrar una cuenta de usuario.                                                           |
| <b>Iniciar Sesión</b>    | Permite al cliente o administrador ingresar a su cuenta<br>de usuario.                                        |
| Cerrar Sesión            | Permite al cliente o administrador desactivar la sesión<br>de su cuenta.                                      |
| Recuperar Cuenta         | Permite al cliente recuperar su cuenta en caso de<br>olvidar la contraseña.                                   |
| <b>Editar Cuenta</b>     | Permite al cliente actualizar los datos asociados a su<br>cuenta.                                             |
| Reservar Cancha          | Permite al cliente generar la reserva de una cancha<br>deportiva.                                             |
| Mis Reservas             | Permite al cliente ver su historial de reservas.                                                              |
| Agregar Cancha           | Permite al administrador registrar una nueva cancha en<br>el sistema.                                         |
| Modificar Cancha         | Permite al administrador actualizar los datos de una<br>cancha.                                               |
| Eliminar Cancha          | Permite al administrador eliminar el registro de una<br>cancha.                                               |
| <b>Asignar Valores</b>   | Permite asignar valores por hora a una cancha<br>especifica                                                   |
| Agregar Cuenta           | Permite al administrador registrar una nueva cuenta con<br>rol de usuario o administrador.                    |
| <b>Modificar Cuenta</b>  | Permite al administrador modificar los datos de una<br>cuenta registrada en el sistema.                       |
| <b>Eliminar Cuenta</b>   | Permite al administrador eliminar el registro de una<br>cuenta en el sistema.                                 |
| <b>Agregar Reserva</b>   | Permite al administrador registrar una nueva reserva en<br>el sistema.                                        |
| <b>Modificar Reserva</b> | Permite al administrador modificar una reserva en el<br>sistema.                                              |
| <b>Eliminar Reserva</b>  | Permite al administrador eliminar una reserva registrada<br>en la BDD del sistema.                            |
| Editar Información       | Permite al administrador editar la información del<br>centro deportivo que se muestra en la pagina principal. |

Tabla 1: REQ - Requerimientos funcionales

### <span id="page-13-3"></span><span id="page-13-2"></span>Requerimientos no funcionales

- La interfaz del sistema deberá ser agradable a la vista, intuitiva y fácil de usar.
- El sistema deberá ser escalable para poder implementar nuevas funcionalidades a través del tiempo.

# Diseño del sistema

### <span id="page-14-1"></span><span id="page-14-0"></span>Arquitectura

Para este proyecto implementaremos la arquitectura por niveles, ya que esta es la que se adecua mejor. En la arquitectura por niveles cada nivel tiene una responsabilidad definida, estas responsabilidades asignadas a cada nivel le otorgan cierto orden y estructura al código de la aplicación.

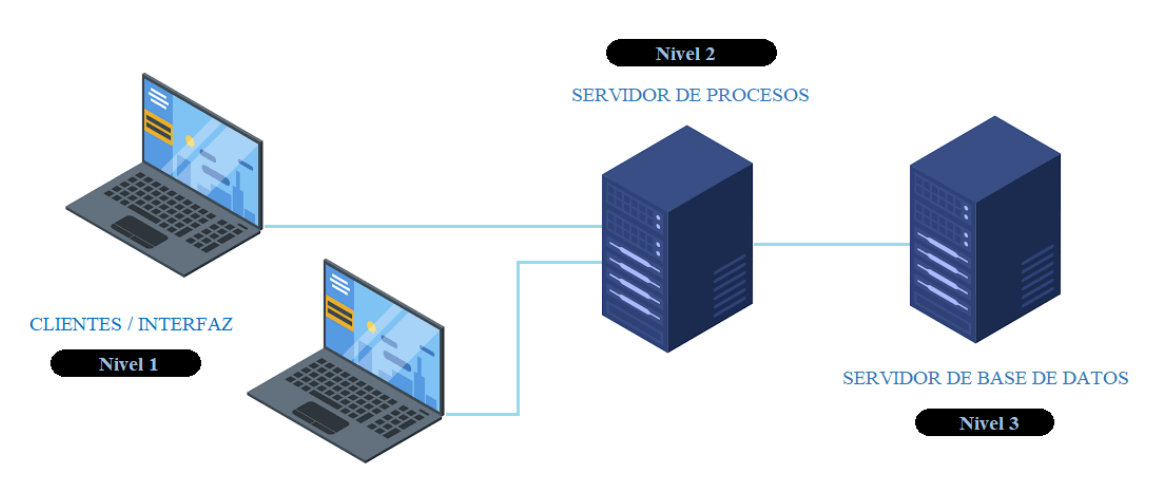

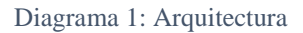

<span id="page-14-2"></span>Los niveles de la arquitectura se dividen en tres:

- Nivel uno: Se encarga de que el usuario interactúe con la aplicación y viceversa, obtiene los datos que el usuario entrega y presenta los datos procesados. Este nivel también se conoce como interfaz y sólo trabaja con el nivel dos.
- Nivel dos: Es el nivel que contiene los procesos a realizar con los datos recibidos desde el nivel uno, se reciben las peticiones que el usuario ha realizado junto a los datos de entrada, se procesa la información y se envían las respuestas después de realizar el proceso. Esta capa también interactúa con el nivel tres, para almacenar o recuperar la información que se encuentra en la base de datos.
- Nivel tres: En este nivel están almacenado todos los datos de la aplicación. Su principal función es la de almacenar y retornar datos al nivel dos.

### Base de datos

### <span id="page-15-1"></span><span id="page-15-0"></span>Modelo Entidad Relación

El modelo Entidad-Relación es una herramienta que nos permite representar las entidades relevantes de un sistema de información, así como sus interrelaciones y propiedades.

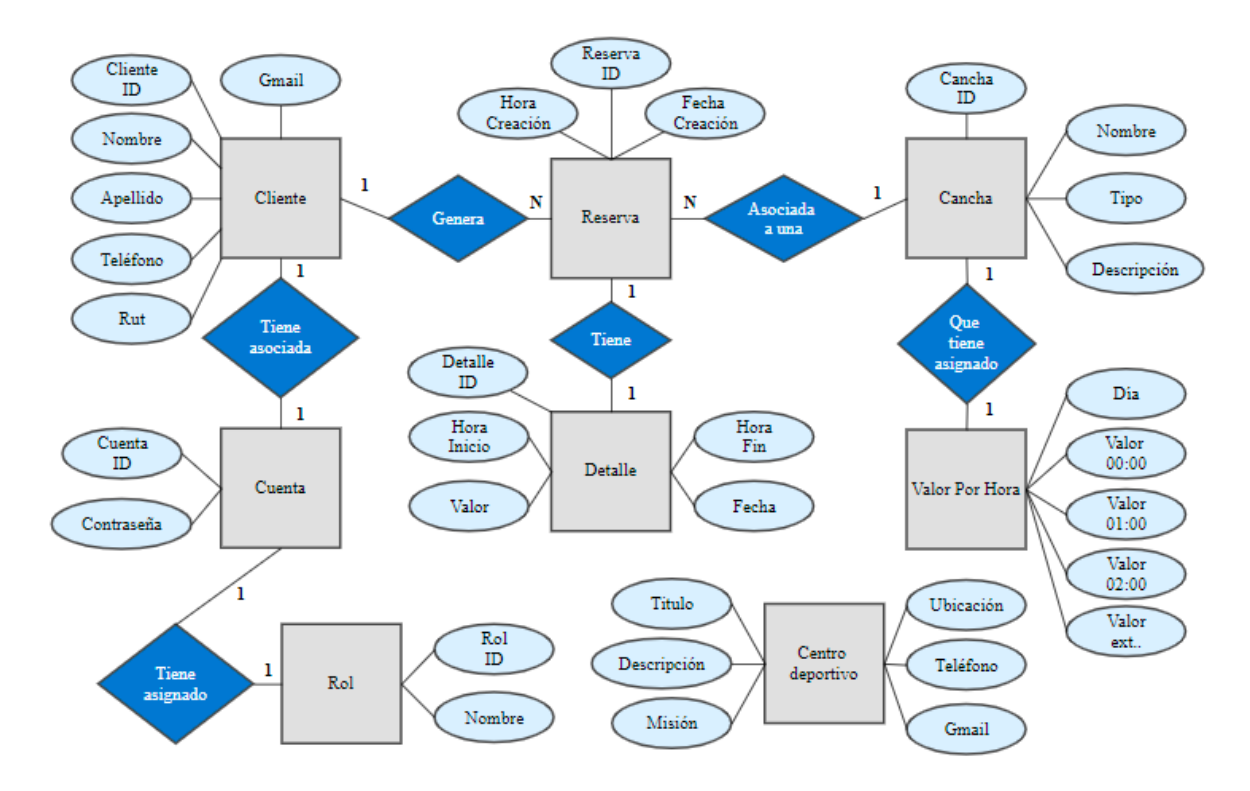

<span id="page-15-2"></span>Diagrama 2: Modelo entidad relación

### <span id="page-16-0"></span>Modelo Relacional

En el modelo Relacional todos los datos son almacenados en relaciones, es decir, en conjuntos de datos los cuales carecen de orden al momento de almacenarse.

| <b>HoraValor</b> |        | Cancha                 |   | <b>Reservas</b>       |        | <b>Cliente</b> |
|------------------|--------|------------------------|---|-----------------------|--------|----------------|
| HoraValor id     | 1<br>1 | Cancha id              | 1 | N Reservas id         | Ν<br>1 | Cliente id     |
| Dia              |        | DiaHoraValor id        |   | Cliente id            |        | Nombre         |
| Valor-00:00      |        | Nombre                 |   | Cancha id             |        | Apellido       |
| Valor-01:00      |        | Tipo                   |   | ReservaDetalle id     |        | Rut            |
| Valor-02:00      |        | Descripcion            |   | FechaDeCreacion       |        | Telefono       |
| Valor-03:00      |        |                        |   | HoraDeCreacion        |        | Gmail          |
| $Valor-04:00$    |        |                        |   | 1                     |        |                |
| Valor-05:00      |        |                        |   |                       |        |                |
| Valor-06:00      |        |                        |   |                       |        | 1              |
| Valor-07:00      |        | <b>CentroDeportivo</b> |   | 1                     |        |                |
| Valor-08:00      |        | CentroDeportivo id     |   | <b>ReservaDetalle</b> |        | 1              |
| Valor-09:00      |        | Titulo                 |   | ReservaDetalle id     |        | Cuenta         |
| Valor-10:00      |        | Descripcion            |   | Fecha                 |        | Cuenta id      |
| Valor-11:00      |        | Misión                 |   | Hora-Inicio           |        | Rol id         |
| Valor-12:00      |        | Ubicación              |   | Hora-Fin              |        | Cliente id     |
| Valor-13:00      |        | Telefono               |   | Valor                 |        | Contraseña     |
| Valor-14:00      |        | Gmail                  |   |                       |        | 1              |
| Valor-15:00      |        |                        |   |                       |        |                |
| Valor-16:00      |        |                        |   |                       |        | 1              |
| Valor-17:00      |        |                        |   |                       |        | Rol            |
| Valor-18:00      |        |                        |   |                       |        | Rol id         |
| Valor-19:00      |        |                        |   |                       |        | Nombre         |
| Valor-20:00      |        |                        |   |                       |        |                |
| $Valor-21:00$    |        |                        |   |                       |        |                |
| Valor-22:00      |        |                        |   |                       |        |                |
| Valor-23:00      |        |                        |   |                       |        |                |

Diagrama 3: Base de datos

<span id="page-16-2"></span><span id="page-16-1"></span>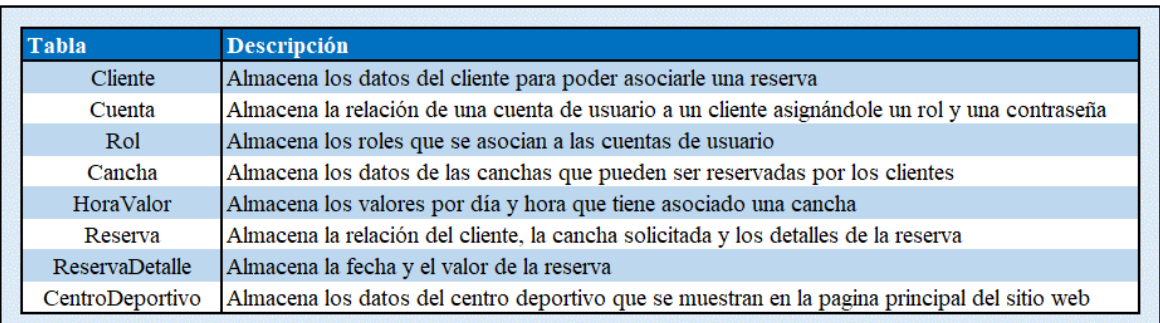

Diagrama 4: BDD - Descripción de tablas

### Casos de usos

<span id="page-17-1"></span><span id="page-17-0"></span>Diagrama casos de uso

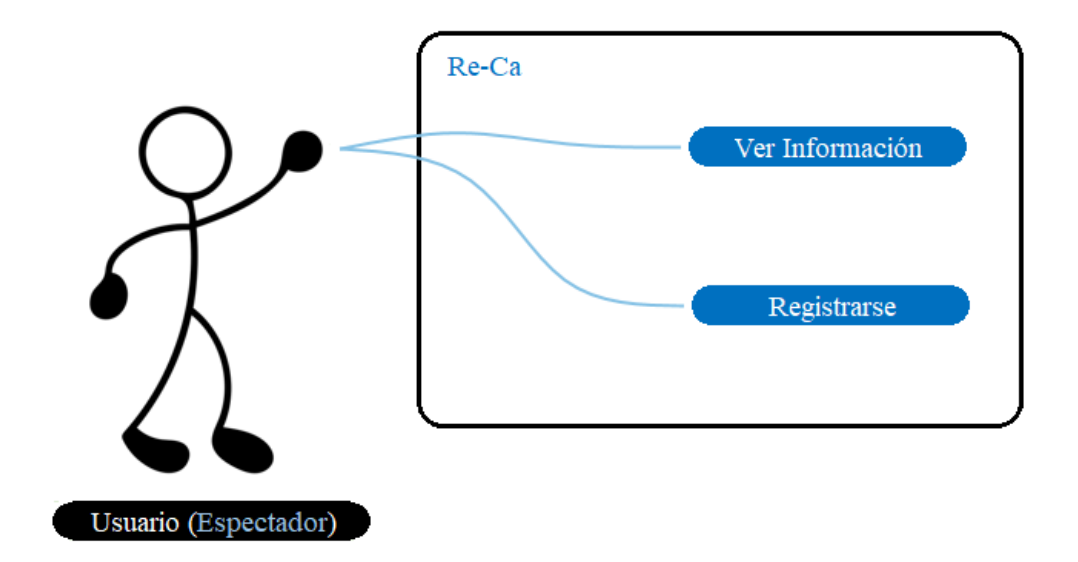

Diagrama 5: CDU - Usuario (Espectador)

<span id="page-17-2"></span>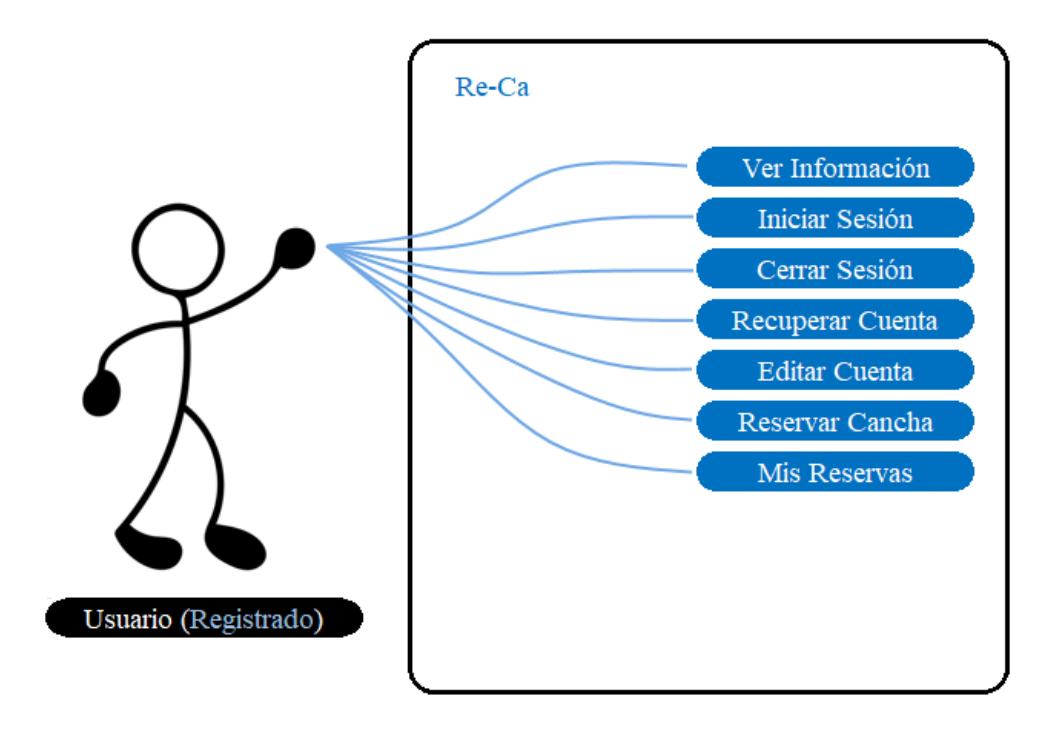

<span id="page-17-3"></span>Diagrama 6: CDU- Usuario (Registrado)

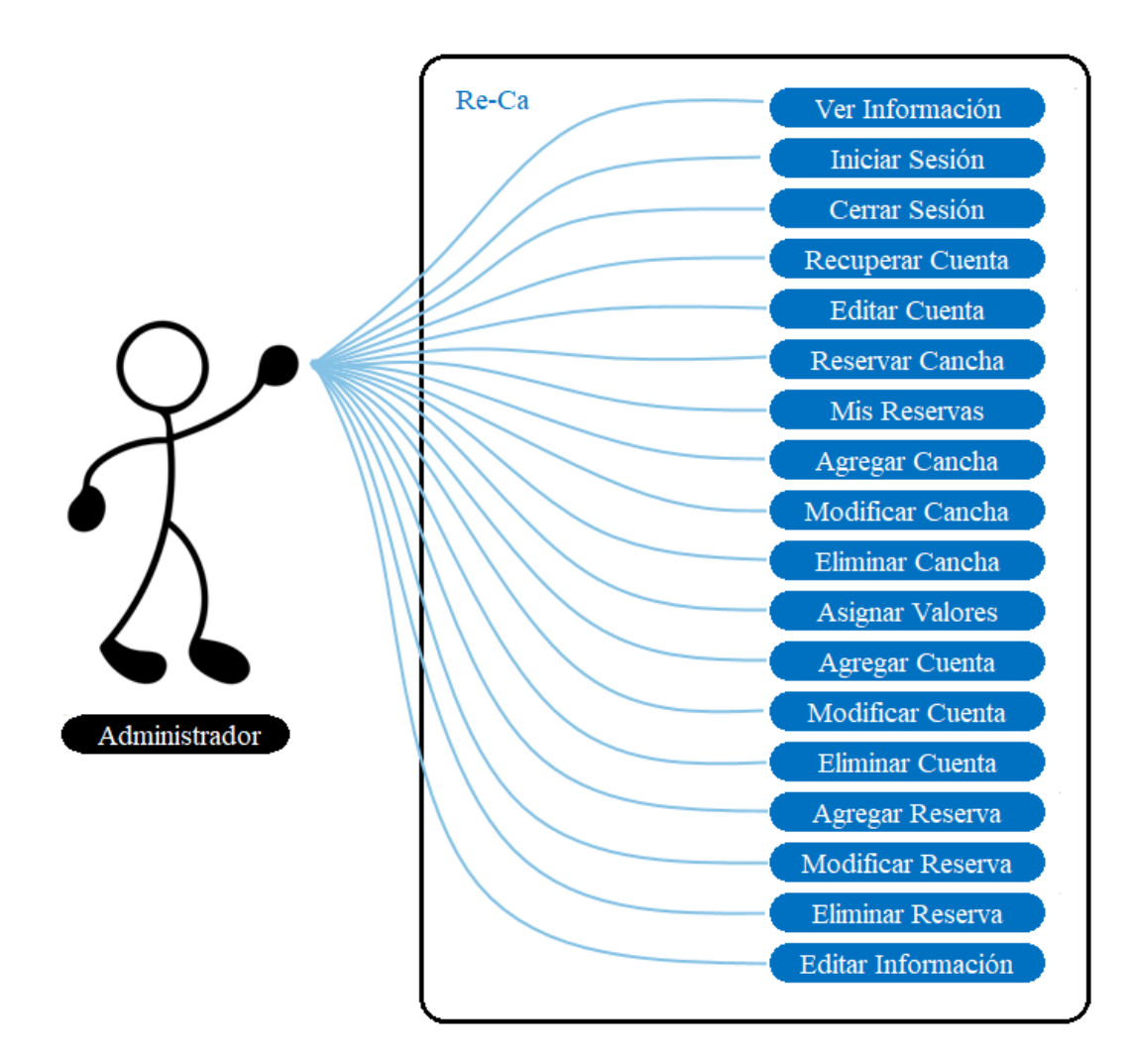

<span id="page-18-0"></span>Diagrama 7: CDU - Administrador

### <span id="page-19-0"></span>Definición casos de uso

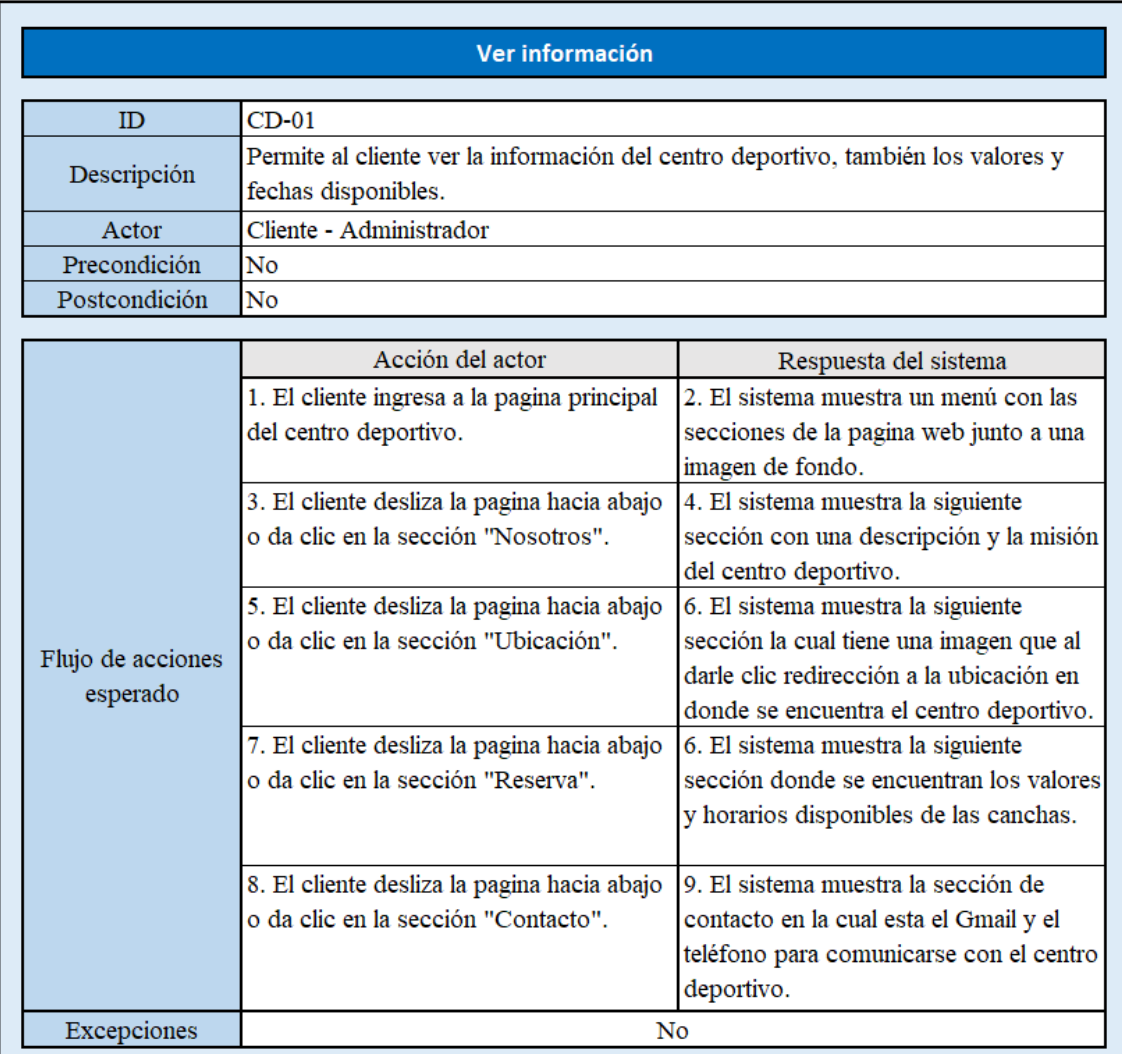

<span id="page-19-1"></span>Tabla 2: CDU - Ver información

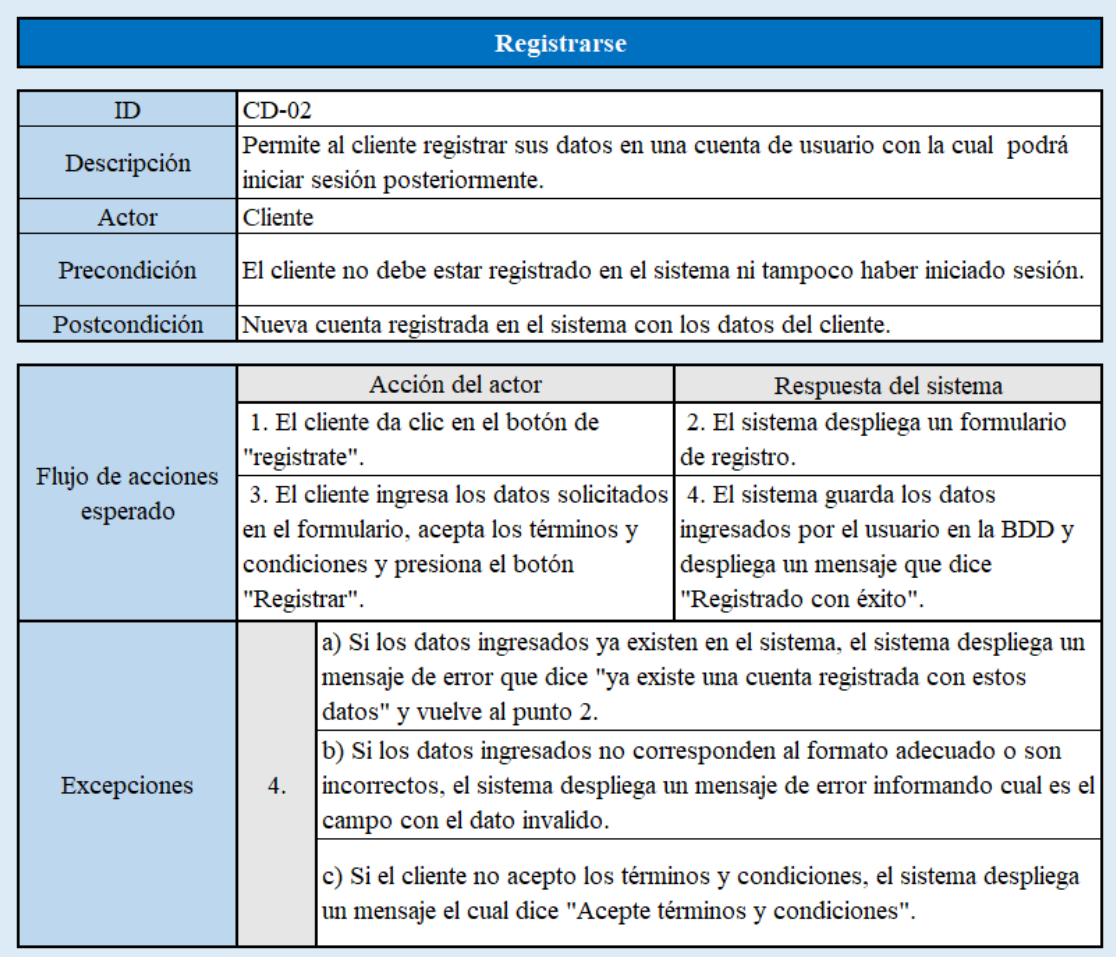

<span id="page-20-0"></span>Tabla 3: CDU - Registrarse

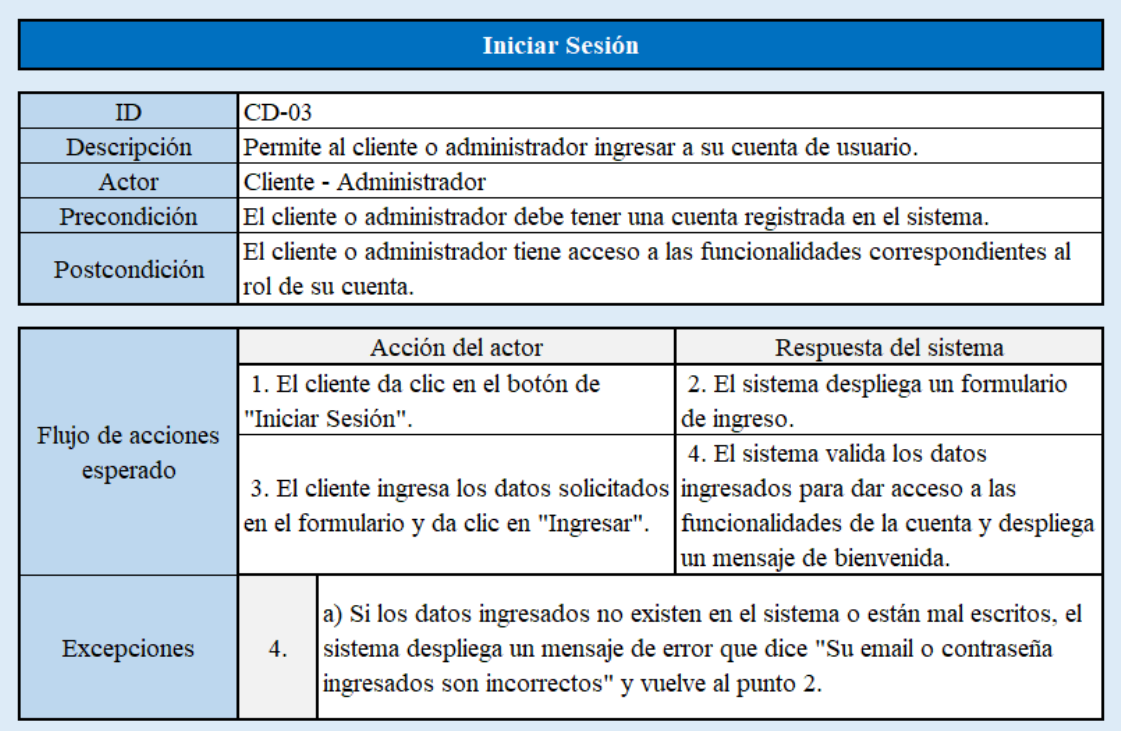

Tabla 4: CDU - Iniciar sesión

<span id="page-21-0"></span>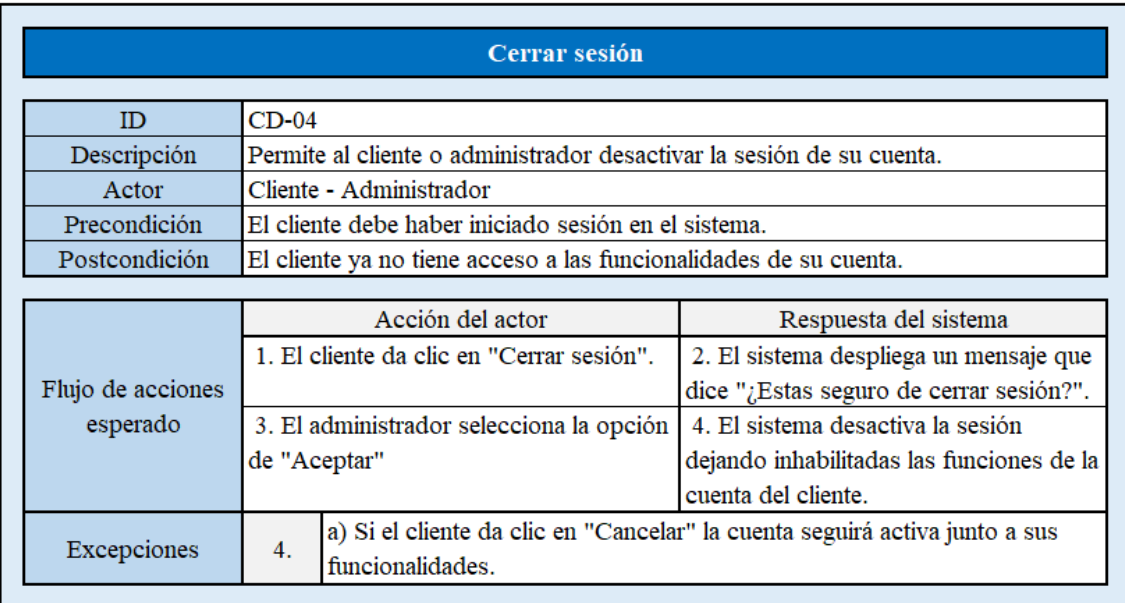

<span id="page-21-1"></span>Tabla 5: CDU - Cerrar sesión

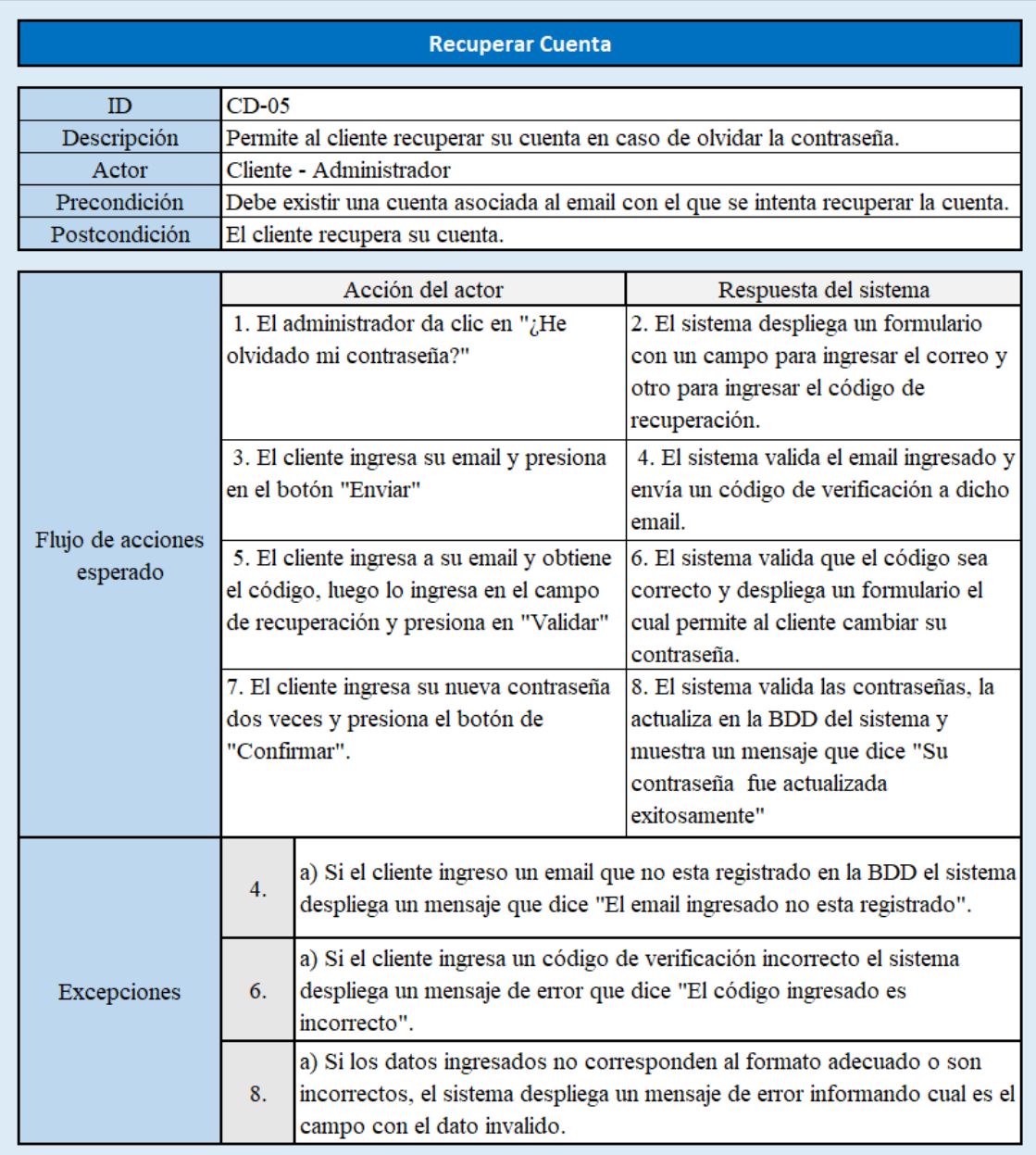

<span id="page-22-0"></span>Tabla 6: CDU - Recuperar cuenta

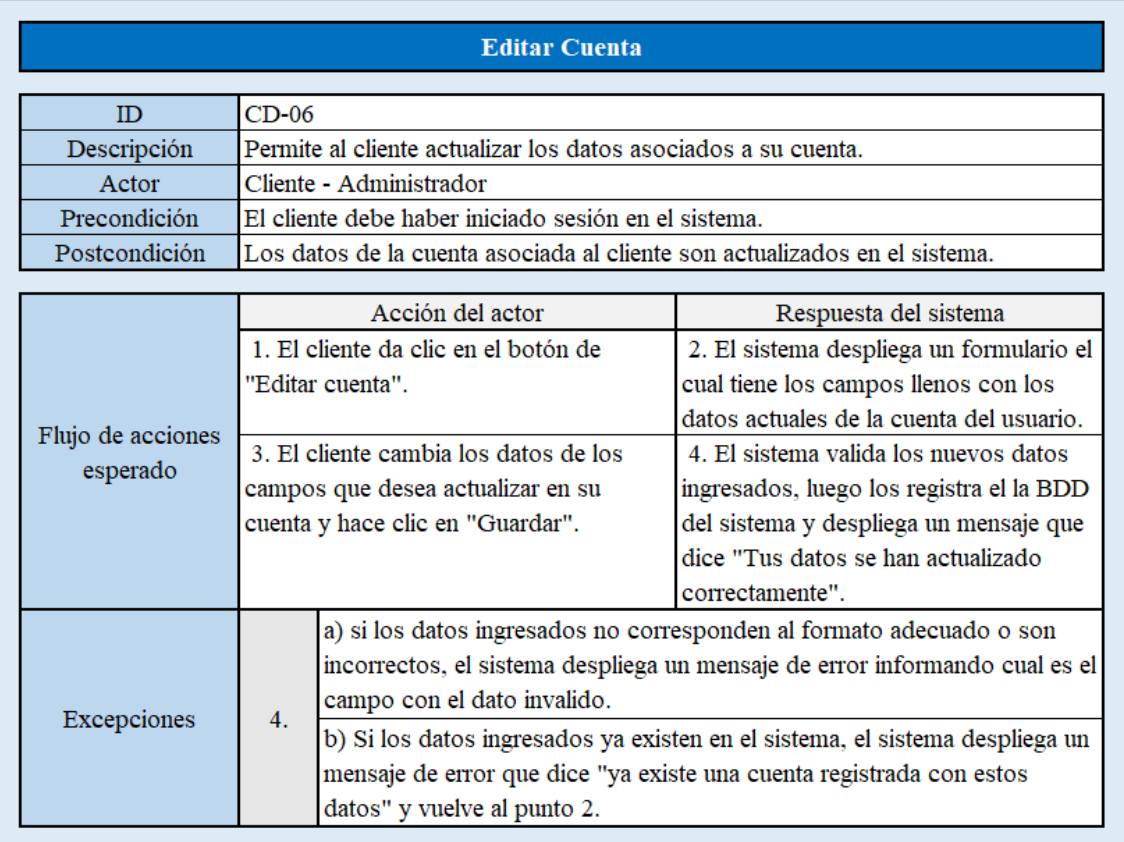

<span id="page-23-0"></span>Tabla 7: CDU - Editar cuenta

![](_page_24_Picture_4.jpeg)

<span id="page-24-0"></span>Tabla 8: CDU - Reservar cancha

![](_page_25_Picture_13.jpeg)

#### Tabla 9: CDU - Mis reservas

<span id="page-25-0"></span>![](_page_25_Picture_14.jpeg)

<span id="page-25-1"></span>Tabla 10: CDU - Agregar cancha

![](_page_26_Picture_4.jpeg)

<span id="page-26-0"></span>Tabla 11: CDU - Modificar cancha

![](_page_27_Picture_6.jpeg)

<span id="page-27-0"></span>Tabla 12: CDU - Eliminar cancha

![](_page_28_Picture_6.jpeg)

<span id="page-28-0"></span>Tabla 13: CDU - Asignar valores

![](_page_29_Picture_4.jpeg)

<span id="page-29-0"></span>Tabla 14: CDU - Agregar cuenta

![](_page_30_Picture_6.jpeg)

<span id="page-30-0"></span>Tabla 15: CDU - Modificar cuenta

![](_page_31_Picture_4.jpeg)

<span id="page-31-0"></span>Tabla 16: CDU - Eliminar cuenta

![](_page_32_Picture_6.jpeg)

<span id="page-32-0"></span>Tabla 17: CDU - Agregar reserva

![](_page_33_Picture_6.jpeg)

<span id="page-33-0"></span>Tabla 18: CDU - Modificar reserva

![](_page_34_Picture_6.jpeg)

<span id="page-34-0"></span>Tabla 19: CDU - Eliminar reserva

![](_page_35_Picture_6.jpeg)

<span id="page-35-0"></span>Tabla 20: CDU - Editar información

### Interfaces

<span id="page-36-0"></span>![](_page_36_Picture_1.jpeg)

Interfaz 1: Ver información – Inicio

<span id="page-36-1"></span>![](_page_36_Picture_3.jpeg)

### Nosotros

<span id="page-36-2"></span>![](_page_36_Picture_5.jpeg)

#### ¿Por qué nosotros?

Somos un complejo deportivo ubicado en la comuna de Chiguayante que actualmente cuenta con 2 canchas de futbolito y 3 canchas de tenis,<br>ambas con el mas alto estándar de calidad, vestidores con cubículos individuales, amplia cafetería y estacionamientos con seguridad.

#### **Mision**

Nuestra misión es otorgar las condiciones y comodidades necesarias para que tu experiencia de juego sea de calidad y conformidad junto a tus amigos, no te quedes fuera y reserva tu cancha de forma fácil y sencilla.

Interfaz 2: Ver información – Nosotros

![](_page_37_Figure_0.jpeg)

Interfaz 3: Ver información – ubicación

<span id="page-37-0"></span>

| Inicio | <b>Nosotros</b>  | <b>Ubicacion</b> | Reserva | Contacto          |          |          |          |
|--------|------------------|------------------|---------|-------------------|----------|----------|----------|
|        |                  |                  |         |                   | Reserva  |          |          |
|        |                  |                  |         |                   |          |          |          |
|        | Fecha            |                  |         | Hora              | Padel 1  | Padel 2  | Padel 3  |
|        | $30 - 01 - 2022$ | $\Box$           |         | $[06:00 - 07:00]$ | \$12,000 | \$12,000 | \$12,000 |
|        |                  |                  |         | $[07:00 - 08:00]$ | \$12.000 | \$12.000 | \$12,000 |
|        |                  |                  |         | $[08:00 - 09:00]$ | \$12.000 | \$12,000 | \$12.000 |
|        |                  |                  |         | $[09:00 - 10:00]$ | \$12.000 | \$12,000 | \$12.000 |
|        | Tipo de cancha   |                  |         | $[10:00 - 11:00]$ | \$12,000 | \$12.000 | \$12.000 |
| Padel  |                  | $\check{ }$      |         | $[11:00 - 12:00]$ | \$12.000 | \$12.000 | \$12.000 |
|        |                  |                  |         | $[12:00 - 13:00]$ | \$12.000 | \$12,000 | \$12.000 |
|        |                  |                  |         | $[13:00 - 14:00]$ | \$12.000 | \$12,000 | \$12.000 |
|        |                  |                  |         | $[14:00 - 15:00]$ | \$12,000 | \$12,000 | \$12,000 |
|        |                  |                  |         | $[15:00 - 16:00]$ | \$14,000 | \$14,000 | \$14,000 |
|        | <b>RESERVAR</b>  |                  |         | $[16:00 - 17:00]$ | \$14,000 | \$14,000 | \$14,000 |
|        |                  |                  |         | $[17:00 - 18:00]$ | \$14,000 | \$14,000 | \$14.000 |
|        |                  |                  |         | $[18:00 - 19:00]$ | \$14,000 | \$14.000 | \$14.000 |
|        |                  |                  |         | $[19:00 - 20:00]$ | \$14,000 | \$14.000 | \$14,000 |
|        |                  |                  |         | $[20:00 - 21:00]$ | \$16,000 | \$16,000 | \$16,000 |
|        |                  |                  |         | $[21:00 - 22:00]$ | \$16,000 | \$16,000 | \$16,000 |
|        |                  |                  |         | $[22:00 - 23:00]$ | \$16,000 | \$16.000 | \$16.000 |
|        |                  |                  |         | $[23:00 - 00:00]$ | \$16,000 | \$16.000 | \$16,000 |

<span id="page-37-1"></span>Interfaz 4: Ver información – Reserva

![](_page_38_Picture_0.jpeg)

![](_page_38_Figure_1.jpeg)

<span id="page-38-1"></span><span id="page-38-0"></span>![](_page_38_Picture_2.jpeg)

Interfaz 6: Menú – Usuario (Espectador)

![](_page_39_Picture_0.jpeg)

Interfaz 7: Menú – Usuario (Registrado)

<span id="page-39-1"></span><span id="page-39-0"></span>![](_page_39_Picture_2.jpeg)

Interfaz 8: Menú - Administrador

![](_page_40_Picture_15.jpeg)

Interfaz 9: Registrarse

<span id="page-40-1"></span><span id="page-40-0"></span>![](_page_40_Picture_2.jpeg)

Interfaz 10: Iniciar sesión

![](_page_41_Picture_0.jpeg)

Interfaz 11: Recuperar cuenta

<span id="page-41-1"></span><span id="page-41-0"></span>![](_page_41_Picture_2.jpeg)

Interfaz 12: Recuperar cuenta -Cambiar contraseña

![](_page_42_Picture_9.jpeg)

Interfaz 13: Editar perfil

<span id="page-42-0"></span>![](_page_42_Picture_10.jpeg)

<span id="page-42-1"></span>Interfaz 14: Mis reservas

| <b>Canchas</b>          |               | Buscar         |                                                         |                |  |
|-------------------------|---------------|----------------|---------------------------------------------------------|----------------|--|
| <b>ID Cancha</b>        | <b>Nombre</b> | Tipo de cancha | Descripción                                             | <b>Valores</b> |  |
| Т                       | Padel 1       | Padel          | Cancha de padel con piso de goma<br>$[20m \times 10m]$  | Asignados      |  |
| $\overline{2}$          | Padel 2       | Padel          | Cancha de padel con piso de goma<br>$[20m \times 10m]$  | Asignados      |  |
| $\overline{\mathbf{3}}$ | Padel 3       | Padel          | Cancha de padel con piso de goma<br>$[20m \times 10m]$  | Sin Asignar    |  |
| $\overline{a}$          | -Futbolito 1  | Futbolito      | Cancha de futbolito con pasto<br>sintetico [20m x 40m]  | Asignados      |  |
| 5                       | Futbolito 2   | Futbolito      | Cancha de futbolito con pasto<br>sintetico [20m x 40m ] | Asignados      |  |
|                         | Agregar       | Modificar      | Eliminar<br><b>Asignar Valores</b>                      |                |  |
|                         |               | Volver         |                                                         |                |  |

Interfaz 15: Gestionar canchas

<span id="page-43-1"></span><span id="page-43-0"></span>![](_page_43_Picture_2.jpeg)

Interfaz 16: Agregar cancha

| <b>Asignar valores</b> |           |               |                  |           |                | Padel 1   |                |  |
|------------------------|-----------|---------------|------------------|-----------|----------------|-----------|----------------|--|
| <b>Horas</b>           | Lunes     | <b>Martes</b> | <b>Miercoles</b> | Jueves    | <b>Viernes</b> | Sabado    | <b>Domingo</b> |  |
| 00:00                  | Sin Valor | Sin Valor     | Sin Valor        | Sin Valor | Sin Valor      | Sin Valor | Sin Valor      |  |
| 01:00                  | Sin Valor | Sin Valor     | Sin Valor        | Sin Valor | Sin Valor      | Sin Valor | Sin Valor      |  |
| 02:00                  | Sin Valor | Sin Valor     | Sin Valor        | Sin Valor | Sin Valor      | Sin Valor | Sin Valor      |  |
| 03:00                  | Sin Valor | Sin Valor     | Sin Valor        | Sin Valor | Sin Valor      | Sin Valor | Sin Valor      |  |
| 04:00                  | Sin Valor | Sin Valor     | Sin Valor        | Sin Valor | Sin Valor      | Sin Valor | Sin Valor      |  |
| 05:00                  | Sin Valor | Sin Valor     | Sin Valor        | Sin Valor | Sin Valor      | Sin Valor | Sin Valor      |  |
| 06:00                  | \$12.000  | \$12,000      | \$12,000         | \$12,000  | \$12,000       | \$12,000  | \$12,000       |  |
| 07:00                  | \$12.000  | \$12.000      | \$12.000         | \$12.000  | \$12.000       | \$12.000  | \$12.000       |  |
| 08:00                  | \$12.000  | \$12.000      | \$12,000         | \$12,000  | \$12,000       | \$12,000  | \$12.000       |  |
| 09:00                  | \$12,000  | \$12.000      | \$12,000         | \$12.000  | \$12,000       | \$12.000  | \$12.000       |  |
| 10:00                  | \$12.000  | \$12,000      | \$12,000         | \$12,000  | \$12.000       | \$12,000  | \$12,000       |  |
| 11:00                  | \$12.000  | \$12.000      | \$12,000         | \$12.000  | \$12.000       | \$12.000  | \$12,000       |  |
| 12:00                  | \$12.000  | \$12.000      | \$12,000         | \$12,000  | \$12,000       | \$12,000  | \$12.000       |  |
| 13:00                  | \$12,000  | \$12,000      | \$12,000         | \$12,000  | \$12,000       | \$12.000  | \$12.000       |  |
| 14:00                  | \$12.000  | \$12,000      | \$12,000         | \$12,000  | \$12.000       | \$12,000  | \$12,000       |  |
| 15:00                  | \$14,000  | \$14,000      | \$14,000         | \$14.000  | \$14.000       | \$14.000  | \$14,000       |  |
| 16:00                  | \$14.000  | \$14,000      | \$14,000         | \$14.000  | \$14.000       | \$14,000  | \$14.000       |  |
| 17:00                  | \$14.000  | \$14,000      | \$14.000         | \$14.000  | \$14.000       | \$14.000  | \$14,000       |  |
| 18:00                  | \$14,000  | \$14,000      | \$14,000         | \$14.000  | \$14.000       | \$14,000  | \$14,000       |  |
| 19:00                  | \$14,000  | \$14,000      | \$14.000         | \$14,000  | \$14.000       | \$14.000  | \$14,000       |  |
| 20:00                  | \$16,000  | \$16,000      | \$16,000         | \$16,000  | \$16.000       | \$16,000  | \$16,000       |  |
| 21:00                  | \$16.000  | \$16.000      | \$16.000         | \$16.000  | \$16.000       | \$16.000  | \$16.000       |  |
| 22:00                  | \$16,000  | \$16,000      | \$16,000         | \$16,000  | \$16,000       | \$16,000  | \$16,000       |  |
| 23:00                  | \$16.000  | \$16.000      | \$16.000         | \$16.000  | \$16.000       | \$16,000  | \$16,000       |  |
|                        |           |               |                  | Guardar   |                |           |                |  |

Interfaz 17: Asignar valores

<span id="page-44-1"></span><span id="page-44-0"></span>![](_page_44_Picture_2.jpeg)

Interfaz 18: Modificar Cancha

| <b>Cuentas</b> |                 |            |                         | Buscar          |                |  |
|----------------|-----------------|------------|-------------------------|-----------------|----------------|--|
| <b>Nombre</b>  | <b>Apellido</b> | Rut        | Gmail                   | <b>Telefono</b> | Rol            |  |
| Diego          | Larenas         | 20239134-k | DiegoLa@gmail.com       | 957542352       | Usuario        |  |
| Alejandro      | Gutman          | 19232334-k | AleGut@gmail.com        | 957234654       | <b>Usuario</b> |  |
| Manuel         | Borquez         | 17283824-1 | ManuelBorquez@gmail.com | 958642352       | Usuario        |  |
| Diego          | Andrades        | 20239134-9 | DAndrades@gmail.com     | 957233432       | Usuario        |  |
|                |                 |            |                         |                 |                |  |
|                |                 | Agregar    | Modificar<br>Eliminar   |                 |                |  |
|                |                 |            | Volver                  |                 |                |  |
|                |                 |            |                         |                 |                |  |
|                |                 |            |                         |                 | Ulter          |  |
|                |                 |            |                         |                 |                |  |
|                |                 |            |                         |                 |                |  |

Interfaz 19: Gestionar cuentas

<span id="page-45-1"></span><span id="page-45-0"></span>![](_page_45_Picture_2.jpeg)

Interfaz 20: Agregar cuenta

![](_page_46_Picture_0.jpeg)

Interfaz 21: Modificar cuenta

<span id="page-46-0"></span>

| Reservas          |                                 |                    |                          | Buscar           |            |               |          |  |  |
|-------------------|---------------------------------|--------------------|--------------------------|------------------|------------|---------------|----------|--|--|
| <b>ID Reserva</b> | <b>Nombre</b><br><b>Cliente</b> | <b>Rut Cliente</b> | <b>Tipo de</b><br>Cancha | Cancha           | Fecha      | Hora          | Valor    |  |  |
| 123               | Andres<br>Molina                | 20876345-4         | Padel                    | Cancha 1         | 22-01-2022 | 12:00 a 13:00 | \$12.000 |  |  |
| 122               | Juan Lobos                      | 20876345-8         | futboll                  | Cancha 2         | 12-01-2022 | 11:00 a 12:00 | \$12.000 |  |  |
| 121               | Alfredo<br>Bustamante           | 20876345-2         | futboll                  | Cancha 1         | 01-01-2021 | 08:00 a 09:00 | \$12,000 |  |  |
| 120               | Regina<br>Contreras             | 18376345-k         | Padel                    | Cancha 2         | 23-12-2021 | 16:00 a 17:00 | \$14.000 |  |  |
| 119               | Tomas<br>Gonzales               | 19876345-4         | Padel                    | Cancha 1         | 22-11-2021 | 20:00 a 21:00 | \$16.000 |  |  |
|                   |                                 | Agregar            |                          | <b>Modificar</b> | Eliminar   |               |          |  |  |
|                   |                                 |                    |                          | Volver           |            |               |          |  |  |

<span id="page-46-1"></span>Interfaz 22: Gestionar reservas

![](_page_47_Picture_20.jpeg)

Interfaz 23: Agregar reserva - parte 1

<span id="page-47-0"></span>![](_page_47_Picture_21.jpeg)

### Reserva

<span id="page-47-1"></span>Interfaz 24: Agregar reserva - parte 2

![](_page_48_Picture_27.jpeg)

Interfaz 25: Modificar reserva - Parte 1

### Reserva

<span id="page-48-0"></span>

| Fecha                 | Hora              | Padel 1                   | Padel 2                     | Padel 3  |
|-----------------------|-------------------|---------------------------|-----------------------------|----------|
| ▭<br>$30 - 01 - 2022$ | $[06:00 - 07:00]$ | \$12,000                  | \$12,000                    | \$12,000 |
|                       | $[07:00 - 08:00]$ | \$12,000                  | \$12,000                    | \$12,000 |
|                       | $[08:00 - 09:00]$ | \$12,000                  | \$12.000                    | \$12,000 |
|                       | $[09:00 - 10:00]$ | \$12,000                  | \$12,000                    | \$12,000 |
| Tipo de cancha        | $[10:00 - 11:00]$ | \$12,000                  | \$12,000                    | \$12,000 |
| Padel<br>$\check{ }$  | $[11:00 - 12:00]$ | \$12,000                  | \$12,000                    | \$12,000 |
|                       | $[12:00 - 13:00]$ | \$12,000                  | \$12,000                    | \$12,000 |
|                       | $[13:00 - 14:00]$ | \$12,000                  | \$12.000                    | \$12,000 |
|                       | $[14:00 - 15:00]$ | \$12,000                  | \$12,000                    | \$12,000 |
|                       | $[15:00 - 16:00]$ | \$14,000                  | \$14,000                    | \$14,000 |
| <b>RESERVAR</b>       | $[16:00 - 17:00]$ | \$14,000                  | \$14,000                    | \$14,000 |
|                       | $[17:00 - 18:00]$ | \$14,000                  | \$14.000                    | \$14.000 |
|                       | $[18:00 - 19:00]$ | \$14,000                  | \$14,000                    | \$14,000 |
|                       | $[19:00 - 20:00]$ | \$14,000                  | \$14,000                    | \$14,000 |
|                       | $[20:00 - 21:00]$ | \$16,000                  | \$16,000                    | \$16,000 |
|                       | $[21:00 - 22:00]$ | \$16,000                  | \$16,000                    | \$16,000 |
|                       | $[22:00 - 23:00]$ | \$16,000                  | \$16.000                    | \$16.000 |
|                       | [ 23:00 - 00:00 ] | \$16,000                  | \$16,000                    | \$16,000 |
|                       | Espacio ocupado   | <b>Espacio Disponible</b> | <b>Espacio Seleccionado</b> |          |

<span id="page-48-1"></span>Interfaz 26: Modificar reserva - Parte 2

<span id="page-49-0"></span>![](_page_49_Picture_0.jpeg)

Interfaz 27: Editar información

# Implementación

### Herramientas y tecnologías

### <span id="page-50-1"></span><span id="page-50-0"></span>MySQL

Actualmente MySQL está entre los sistemas de gestión de bases de datos más populares, también es gratuito y se actualiza constantemente con nuevas características y medidas de seguridad. Su versión gratuita ofrece una muy buena velocidad y seguridad al no tener incluida una gran cantidad de características como las versiones de paga.

![](_page_50_Picture_4.jpeg)

### JAVA

JAVA es un lenguaje de programación orientado a objetos, Actualmente es uno de los lenguajes más populares y utilizados, Esto debido a que tiene muchas características positivas:

- **Simple:** Java es un lenguaje simple con pocas palabras reservadas y se puede aprender rápidamente. Además, su uso es independiente del tipo de aplicación que estés desarrollando, por lo que una vez que lo hayas aprendido, es fácil aplicarlo a otro tipo de aplicaciones.
- **Interpretado:** Como lenguaje interpretado, es independiente de la arquitectura que se ejecutará.
- **Multitarea:** Java integra mecanismos para que un programa desarrollado pueda realizar múltiples tareas, como utilizar diferentes hilos de ejecución (threads).
- **Portable:** El código generado por el compilador de Java es muy portable porque es el mismo en cualquier plataforma, ya que solo depende de la máquina virtual en la que se ejecutará.
- **Dinámico:** Java está en constante evolución, obteniendo un mejor rendimiento y agregando nuevas funciones a medida que Sun lanza nuevas versiones. Por otro lado, muchas empresas de terceros ofrecen software gratuito y de pago para las diferentes necesidades de los desarrolladores que eligen Java.

![](_page_51_Picture_7.jpeg)

### JAVASCRIPT

JavaScript es un lenguaje de programación también muy conocido el cual principalmente se utiliza en lado del cliente (Front-End). Este nos permitirá hacer una página web mucho más dinámica y entretenida, mejorando la interacción del cliente con la página web.

![](_page_52_Picture_2.jpeg)

### **HTML**

HTML es un lenguaje de marcado de hipertexto, este se utiliza en el desarrollo de páginas web, se compone de etiquetas que son interpretadas por el navegador y que sirven para darle una estructura a la página web.

![](_page_52_Picture_5.jpeg)

### **CSS**

CSS es un lenguaje de diseño gráfico el cual nos permite definir la apariencia de un documento escrito (en este caso un documento HTML), esto hará que la página web sea mucho más agradable a la vista y también más intuitiva.

![](_page_53_Picture_2.jpeg)

# Conclusión

<span id="page-54-0"></span>Para el desarrollo del sistema "Re-Ca" se han utilizado distintas herramientas y tecnologías destacando el uso de JAVA y JavaScript como lenguajes de programación, los cuales permitieron crear una aplicación de eficaz con interfaces simples e intuitivas.

Los diagramas realizados en el documento son una herramienta muy útil para tener una mejor comprensión del funcionamiento del sistema, por ejemplo, el diagrama de la arquitectura nos brinda una mejor visualización de la estructura y de la interacción entre los distintos componentes del sistema, con los diagramas de casos de uso podemos visualizar de forma mucho más clara las funcionalidades a las cuales tiene acceso cada tipo de actor.

Finalmente se ha cumplido con cada uno de los requerimientos funcionales necesarios para el funcionamiento eficaz del sistema de gestión de reservas.

Debido a que el sistema tiene la particularidad de ir mejorando sus características, se pretende, en un futuro, agregar más funcionalidades.

# Bibliografía

#### <span id="page-55-0"></span>• *Diseño y desarrollo web:*

[https://www.universitatcarlemany.com/actualidad/diferencia-dise%C3%B1o-web](https://www.universitatcarlemany.com/actualidad/diferencia-dise%C3%B1o-web-desarrollo-web)[desarrollo-web](https://www.universitatcarlemany.com/actualidad/diferencia-dise%C3%B1o-web-desarrollo-web)

#### • **JAVA:**

[http://www.dma.fi.upm.es/personal/gregorio/geometria\\_computacional/web/cierre\\_con](http://www.dma.fi.upm.es/personal/gregorio/geometria_computacional/web/cierre_convexo/teoria_java.html) [vexo/teoria\\_java.html](http://www.dma.fi.upm.es/personal/gregorio/geometria_computacional/web/cierre_convexo/teoria_java.html)

#### • *SQL:* <https://www.hn.cl/blog/las-ventajas-de-mysql-por-sobre-otras-bases-de-datos/>

• *JS:*

[https://www.ecured.cu/JavaScript#:~:text=para%20distinguirlos%20f%C3%A1cilmente.-](https://www.ecured.cu/JavaScript#:~:text=para%20distinguirlos%20f%C3%A1cilmente.-,Utilizaci%C3%B3n%20de%20Javascript,%2Dside%20JavaScript%20o%20SSJS) [,Utilizaci%C3%B3n%20de%20Javascript,%2Dside%20JavaScript%20o%20SSJS\)](https://www.ecured.cu/JavaScript#:~:text=para%20distinguirlos%20f%C3%A1cilmente.-,Utilizaci%C3%B3n%20de%20Javascript,%2Dside%20JavaScript%20o%20SSJS).

- •
- *HTML:* <https://www.hostinger.es/tutoriales/que-es-html>
- *CSS:*

[https://www.ilimit.com/blog/base-de-datos-sql-](https://www.ilimit.com/blog/base-de-datos-sql-nosql/#:~:text=Las%20bases%20de%20datos%20SQL%20son%20indicadas%20cuando%20la%20cantidad,manejar%20grandes%20vol%C3%BAmenes%20de%20datos)

[nosql/#:~:text=Las%20bases%20de%20datos%20SQL%20son%20indicadas%20cuando%2](https://www.ilimit.com/blog/base-de-datos-sql-nosql/#:~:text=Las%20bases%20de%20datos%20SQL%20son%20indicadas%20cuando%20la%20cantidad,manejar%20grandes%20vol%C3%BAmenes%20de%20datos) [0la%20cantidad,manejar%20grandes%20vol%C3%BAmenes%20de%20datos.](https://www.ilimit.com/blog/base-de-datos-sql-nosql/#:~:text=Las%20bases%20de%20datos%20SQL%20son%20indicadas%20cuando%20la%20cantidad,manejar%20grandes%20vol%C3%BAmenes%20de%20datos)